**Using Themes:** You can use a "Theme" to change the way a website looks. Select "Themes" from the dropdown menu at the top of your website or from the Dashboard.

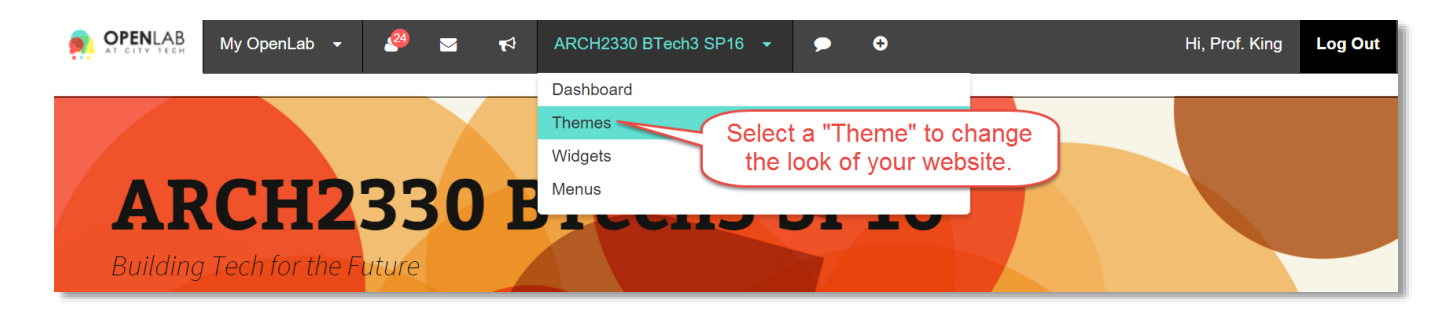

## **Chose a Theme:** Select from one of the preset Themes to change the look of your website.

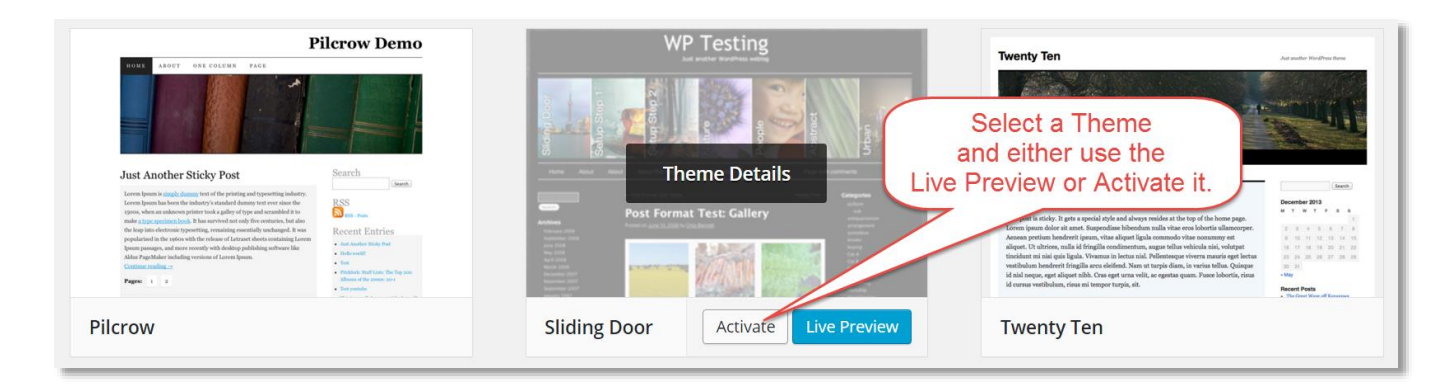

**Activate a Theme:** After you activate a Theme it will change the look of your site.

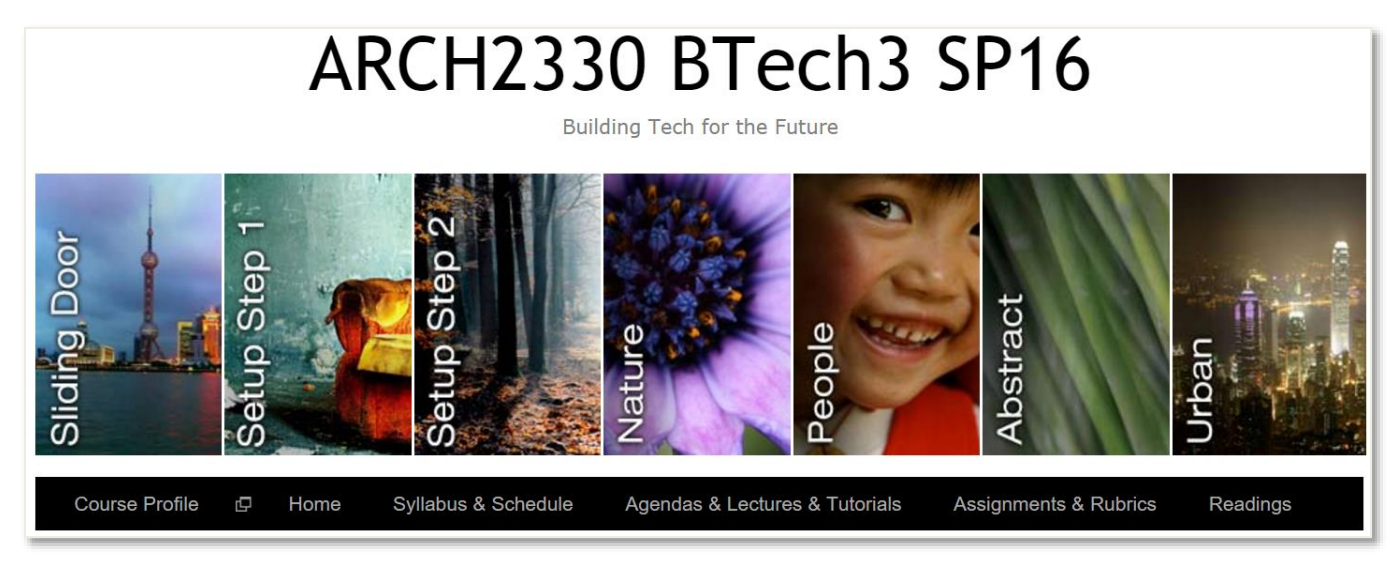

**Notes:** In addition to changing the graphic look of your site different Themes can change where different items, including category listings or link listings are displayed or your site are located.

Tutorial.OpenLab03 Using a Theme.docx Page 1 of 1